Ind. J. Physiol. Pharmac., 1990; 34(2): 136-138

Ind. J. Physicil. Plasmac., 1990; 34(2)

bar graphs on mM PC

*University of Madras, Taramani,*

## **PROGRAM FOR DRAWING BAR GRAPHS ON IBM PERSONAL COMPUTERS**

N. ANANDHKUMAR<sup>\*</sup> AND A. NAMASIVAYAM

*Dr. A. L. M. PG. Institute of Basic Medical Sciences,*

During normal ventilation

10,0484.02

Raffatt

**Department of Physiology, the program and in BASIC language and is user from the program allows the operator operator to plot to plot to plot to plot to plot to plot to plot to plot to plot to plot to plot to plot to plot** pc, bastitute of Basic Medical Sciences  $\mathcal{L}$  . The also be added at a hard copy can appropriate place  $\mathcal{L}$  in the graph,  $\mathcal{L}$  and copy can be graphic mode, a hard copy can be graph. University of Madras, Taramani,<br>Madras - 600 113

\*CO.I±ER.0

(Received on April 10, 1990)

 $A$  simple program for drawing Bar graphs on  $\mathbb{R}$  graphs on  $\mathbb{R}$  and  $\mathbb{R}$  and  $\mathbb{R}$  and  $\mathbb{R}$  and  $\mathbb{R}$  and  $\mathbb{R}$  and  $\mathbb{R}$  and  $\mathbb{R}$  and  $\mathbb{R}$  and  $\mathbb{R}$  and  $\mathbb{R}$  and  $\mathbb{R}$  and

Abstract: A simple program for drawing Bar graphs on IBM Personal computers is described here. This program is written in BASIC language and is user friendly. The program allows the operator to plot Legend can also be added at appropriate places in the graph. In the graphic mode, a hard copy can be obtained from a dot matrix printer using print screen command. the bars with standard error, adjust the spacing between the bars and save the bar in a floppy disk. 110 INPUT"No. of bars"; NB

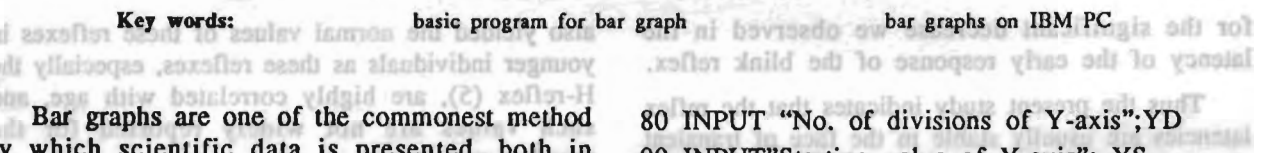

by which scientific data is presented publications and during conferences. We have developed a simple computer program to do this job more conveniently and in less time than is possible manually. Although several commercial soft-<br>ware packages have this facility, only a few plot the standard deviation/standard error in the bars. Keeping this in mind, a user friendly program was written in BASIC language. This program has been used successfully in our department for two years. The listing of the program is given below.

44 William 1986; 55-86. *S* KEM Bal-graph program (C) N. Anandh Kuma<br>088 60 INPUT "00 you want to load a graph (Y*IN)";*

 $\overline{\phantom{0}}$ ogy, PGIBMS,<br>30 REM University of Madras, Taramani, Madras

·Corresponding Author', Address: Dllll, C, Sangeetha Colony, Ashok Pillar Road, K.K. Nagar, Madras - 600 078

40 ON ERROR GOTO 380

 $50$  MSX =  $0$  : CLS : SCREEN 1 : KEY OFF 60 INPUT "Do you want to load a graph (Y/N)";  $Z\$ 70 IF  $Z\$  = "Y" OR  $Z\$  = "y" THEN 300

90 INPUT"Starting value of Y-axis"; YS 100 INPUT"Ending value of Y-axis"; YE 110 INPUT"No. of bars"; NB 120 INPUT"Spacing between bars. Try 40";SP 130 GoSUB 340:  $YM = YE-YS:YN = 150/YM$ 140 IF  $MSX = 1$  THEN LOCATE 22,1:PRINT YS:LOCATE 4.1:PRINT YE 150 BT =  $60 + SP$ ; FOR I = 1 TO NB: IF MSX  $=$  1 THEN  $180$  and trajector and  $\epsilon$  and 160 LOCATE 1.1: PRINT" Input data value"; I;", Standard error" 170 GOSUB 330: INPUT DV(I),  $SV(I)$  $180$  ER =  $SV(I)*YN:RT = DV(I)*YN:TR =$ 170-RT<br>190 LINE (BT, 170) - (BT + 30, TR), , B: LINE 200 LINE (BT + 7, TR+ER) - (BT+23, TR+ER) :LINE (BT+7, TR-ER) - (BT + 23, TR-ER)  $210 BT = BT + SP$ : NEXT I 220 GOSUB 330: INPUT "Want to change spacing between bars  $(Y/N)$ "; $Z$$ 

\*Corresponding Author's Address: D/111, C, Sangectha Colony, Ashok Pillar Road, K.K. Nagar, Madras - 600 078

Ind. J. Physiol. Pharmac., 1990; 34(2)

260 IF Z\$ = "Y" OR Z\$ = *"v"* THEN 270 ELSE <sub>u</sub>ndo 200 Gosub 330: International control of the forest product of the forest product of the forest product of the forest product of the forest product of the forest product of the forest product of the forest product of the fo 240 GOSUB 330: INPUT "Give new spacing"; SP:  $MSX = 1$ : GOTO 130 250 GOSUB 330: INPUT "Do you want to save this graph  $(Y/N)$ ";Z\$  $260$  IF  $Z\$  = "Y" OR  $Z\$  = "y" THEN 270 ELSE END 270 GOSUB 330: INPUT "Title for graph"; TIT\$:OPEN "O", 1, TIT\$+".DTA" 280 WRITE #1, NB: FOR  $I = 1$  TO NB; WRITE #1, DV  $(I)$ , SV  $(I)$ ; NEXT I 290 WRITE #1, YD, YE, SP: CLOSE #1 : END 300 INPUT "Title for graph"; TIT\$:OPEN "I", 1, TIT\$+".DTA" 310 INPUT #1, NB:FOR I = 1 TO NB:INPUT #1,  $DV(I)$ ,  $SV(I)$ :NEXT I 320 INPUT #1, YD, YS, YE, SP: CLOSE #1:  $MSX = 1:GOTO$  130 330 LOCATE 2, 1: PRINT SPACE\$ (80) : LO-CATE 2, 1: RETURN 340 CLS: SCREEN 2:YZ =  $150/YD$ <br>350 LINE (60, 170) - (580, 170): LINE (60, 170)  $(60, 20)$ 360 FOR A = 170 TO 20 STEP -YZ 370 LINE (57, A) - (63, A): NEXT A: RETURN  $h = \frac{1}{20}$  in Basica distribution of  $\frac{1}{20}$  in Basica directory of  $\frac{1}{20}$ so it that  $\epsilon$  is then there are graph by name";TIT\$;" found.":RESUME 300 390 REM - end of program-

The program may be used as follows:

RAM and then load the program and save with a

If you have a PC-XT load the program in the hard disk in Basica directory of your computer, save with a name (eg BAR). If you have only a<br>PC with two disk drives start the computer with DOS, type graphics and then load basica in to the RAM and then load the program and save with a name (eg BAR).

To use the program, go to graphics mode from DOS, then load the program and run the same. The program will ask whether you want to load a graph. If the answer is yes, type "Y". If you are going to start a new graph simply press return or type "N". When you are working with hard disk it is advisable to store and retrieve the bar graphs from a floppy disk operating in A or B drives. In that case you type a: (name of the graph) or  $B$ : (name of the graph).

(name of the graph).

When you have answered "N" to start a new bar diagram, the computer will ask a series of questions to scale the Y-axis, adjust the spacing between the bars and to determine the number of bars to draw. Answer these questions. After this, the program will ask input data value and the standard error.

60). The program will rearrange the bars a little

Type these values one after the other with a comma in between (eg  $4$ , 1). Repeat the same for the required number of bars. When you have given the data for the predetermined number of bars, the program will ask you whether you want to change spacing between the bars. If you want to spread the bars a little apart give the new value (e. g. 60). The program will rearrange the bars a little apart. You can repeat this process any number of times till you are satisfied. Once the spacing is finalized, type "N". The computer will then prompt whether you want to save the graph. If you want to save the graph type "Y". Then it will ask the title of the graph. Give a short title (not more than 6 letters) and press RETURN. The graph will be stored as data with the extension DTA. If you are working with hard disk and want to store the graph in a floppy in A drive type A: (title of the  $\mathsf{raph}$ . In the screen, you have deleted from the screen, you have deleted from the screen, you have defined from the screen, you have defined from the screen, you have defined from the screen, you have defined from the

After storing, or after you have indicated that you are not going to store the graph, the computer<br>will come out of the program and OK will be displayed on the monitor. Once OK sign has appeared, move the cursor over the displayed text lines and erase them using "Del" key. After all the unnecessary lines are deleted from the screen, you can move the cursor to the appropriate locations and type the caption, X axis parameters, statistical significance etc.

can move the cursor to the appropriate locations

When the graph is ready for printing move the

## 138 Anandh Kumar and Namasivayan

cursor to one corner of the screen and use print screen command (SHIFT and PRISC) to get a hard copy of the graph from a dot matrix printer. The graph can also be photographed

from a floppy disk queraling late or B driver. In

that case you hype at (name of the graph) or 3

Ind. J. Physiol. Pharmac., 1990; 34(2)

20 Q25

 $(1272 - 212)$ 

directly from the screen for projection purposes.

An example of a graph plotted using the above programme is shown in Fig. 1.

sves of term you off TUSH 30EE

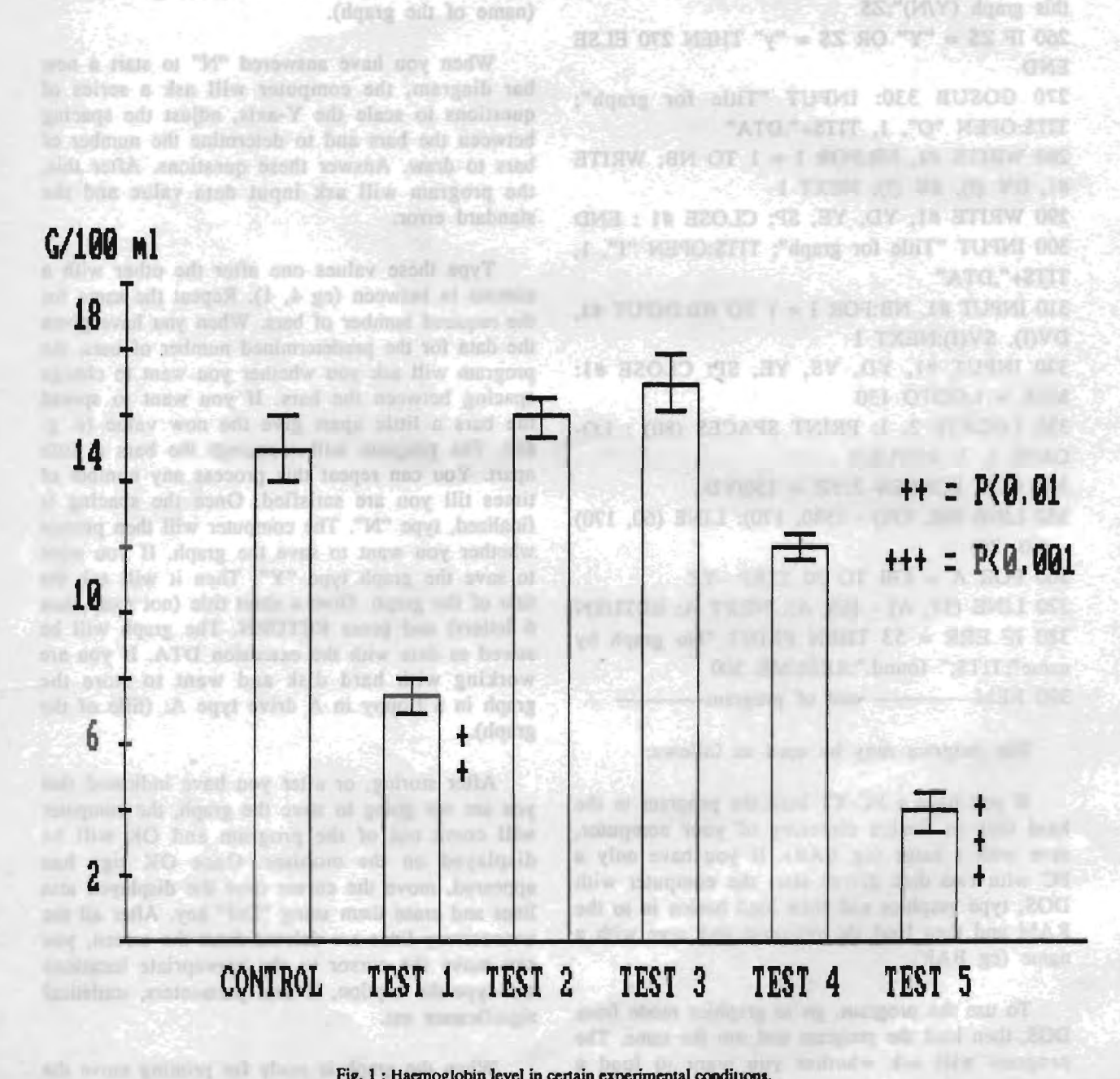

Fig. 1 : Haemoglobin level in certain experimental conditions.

## Anandh Kumar and Namasivayan 138

cursor to one corner of the screen and use print screen command (SHIFT and PRISC) to get a hard copy of the graph from a dot matrix printer. The graph can also be photographed

from a florey disk questioned by a b discuss is

Ind. J. Physiol. Pharmac., 1990; 34(2)

directly from the screen for projection purposes.

An example of a graph plotted using the above programme is shown in Fig. 1.

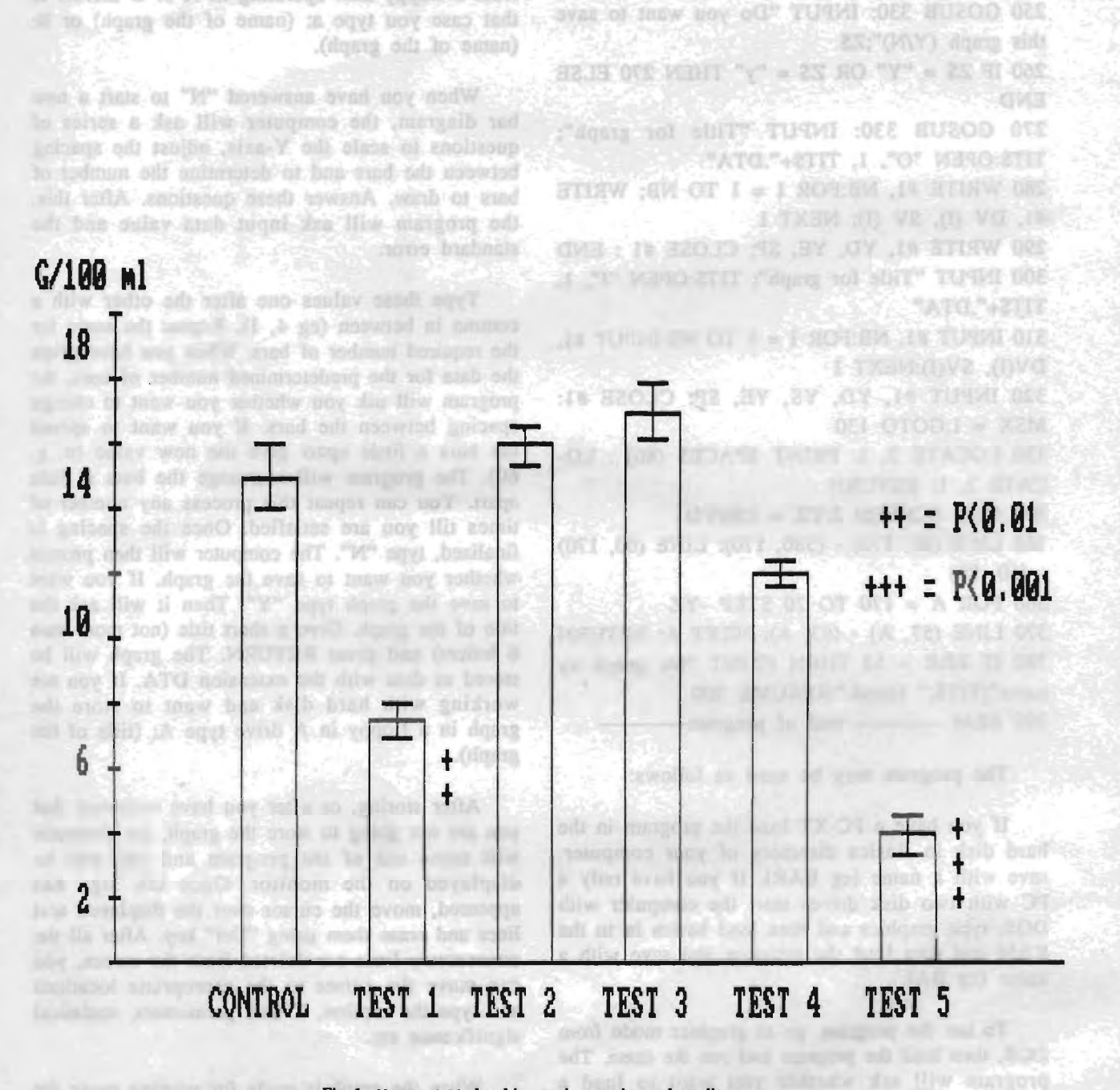

Fig. 1 : Haemoglobin level in certain experimental conditions.